## Find Your Child's STAAR Results in Home Access Center

Click the link in Home Access Center (HAC) to access your child's state assessment results located at www.texasassessment.com.

La Porte ISD Parents/Guardians, we encourage you to log in and learn more about your child's STAAR results.

- STAAR End-of-Course, STAAR Alternate 2, TELPAS, and TELPAS Alternate: Results are now available.
- STAAR Grades 3-8: Results have been delayed by the Texas Education Agency. They are tentatively scheduled to be available between June 27 July 1. More information will be forthcoming.

Once the results are posted, you can access test results and resources, including each STAAR question and answer, along with your child's answers. You will be able to review your child's STAAR results and the personalized resources to support learning at home. At the beginning of the school year, we encourage you to discuss the test results with your child's teacher and work together to support your child's learning.

To access your child's results through Home Access Center on the Parent Portal:

1. Once logged in, Click on Grades Tab.

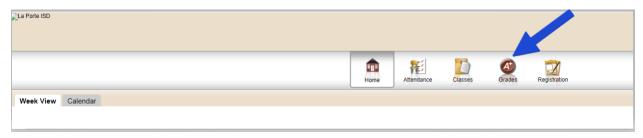

2. Click on Texas Test Scores.

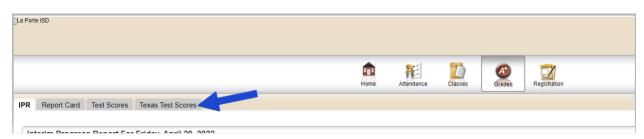

3. Click either the English or Spanish link.

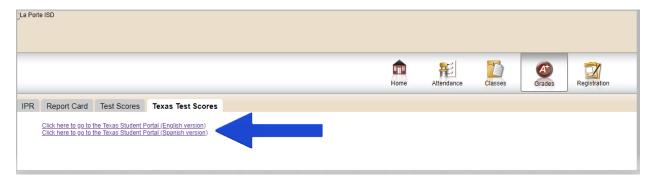

4. On the Texas Assessment page, Enter the Student Access Code (6-digits) and Date of Birth. Click Go.

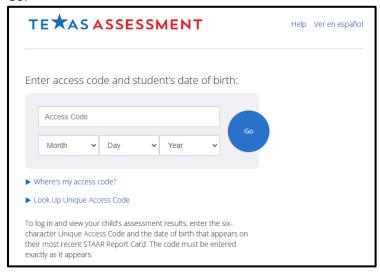

5. If you do not know your child's Student Access Code, you can click Look Up Unique Access Code. You will need the child's Social Security Number/S-Number or TSDS ID, First Name and Date of Birth.

If you have difficulty with accessing your child's results, please contact the campus.